2024 4 改訂

### **ホームページからの 人材育成研修 お申込方法のご案内**

# コー<del>ランプ</del> 人材育成研修 申込Webサイト 操作マニュアル

東京都議員 (1990年) 1990年) **Tokyo Vocation Association** 

Tokyo Vocational Ability Development Association

**講 師 金 井 優**

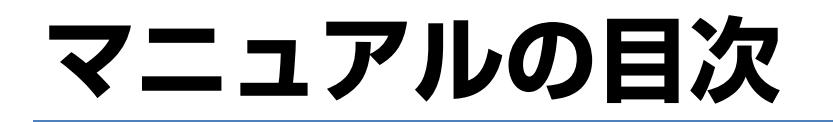

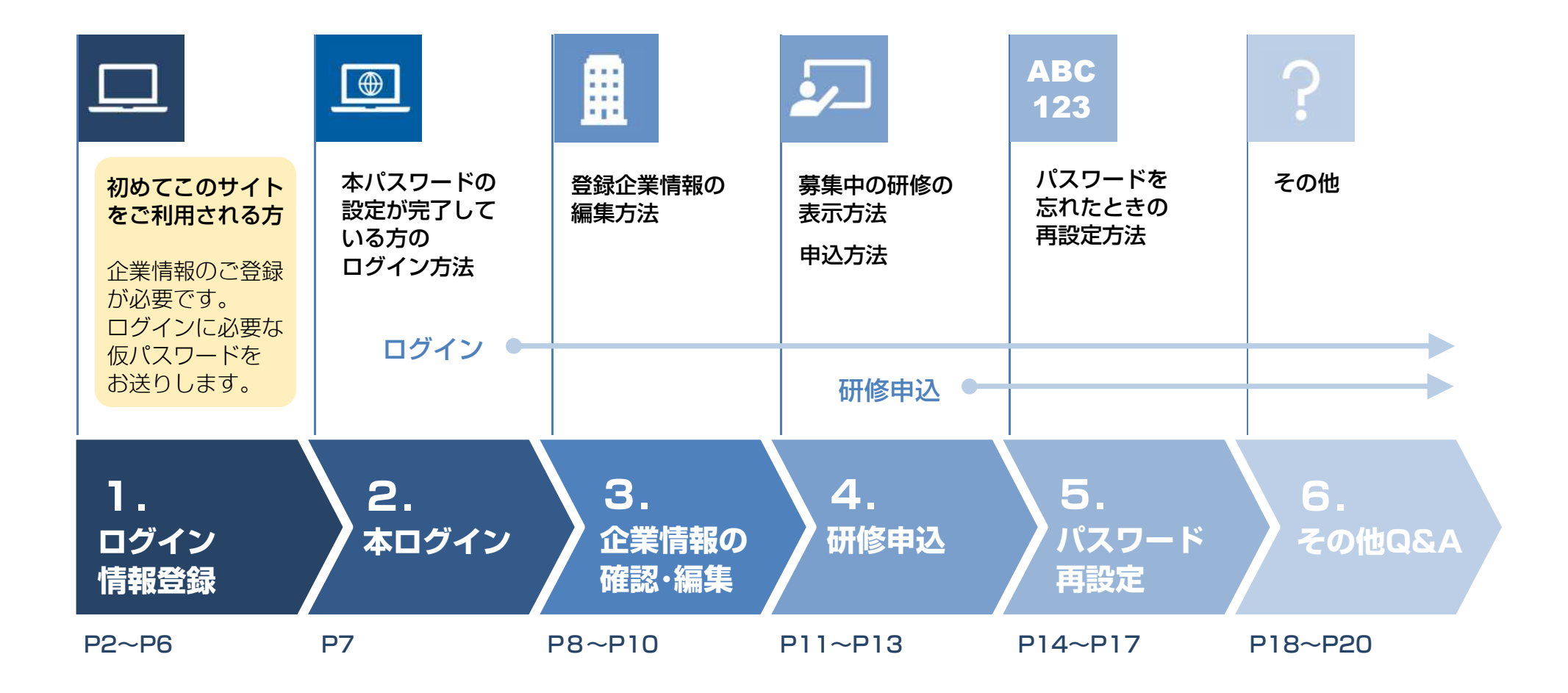

#### **1 ログイン情報登録 2 本ログイン 4 研修申込 3 企業情報の 確認・編集 5 パスワード再設定 6 その他Q&A**

### **初めてこのサイトをご利用される方は 「ログイン情報」(ID・パスワード他)をご登録ください**

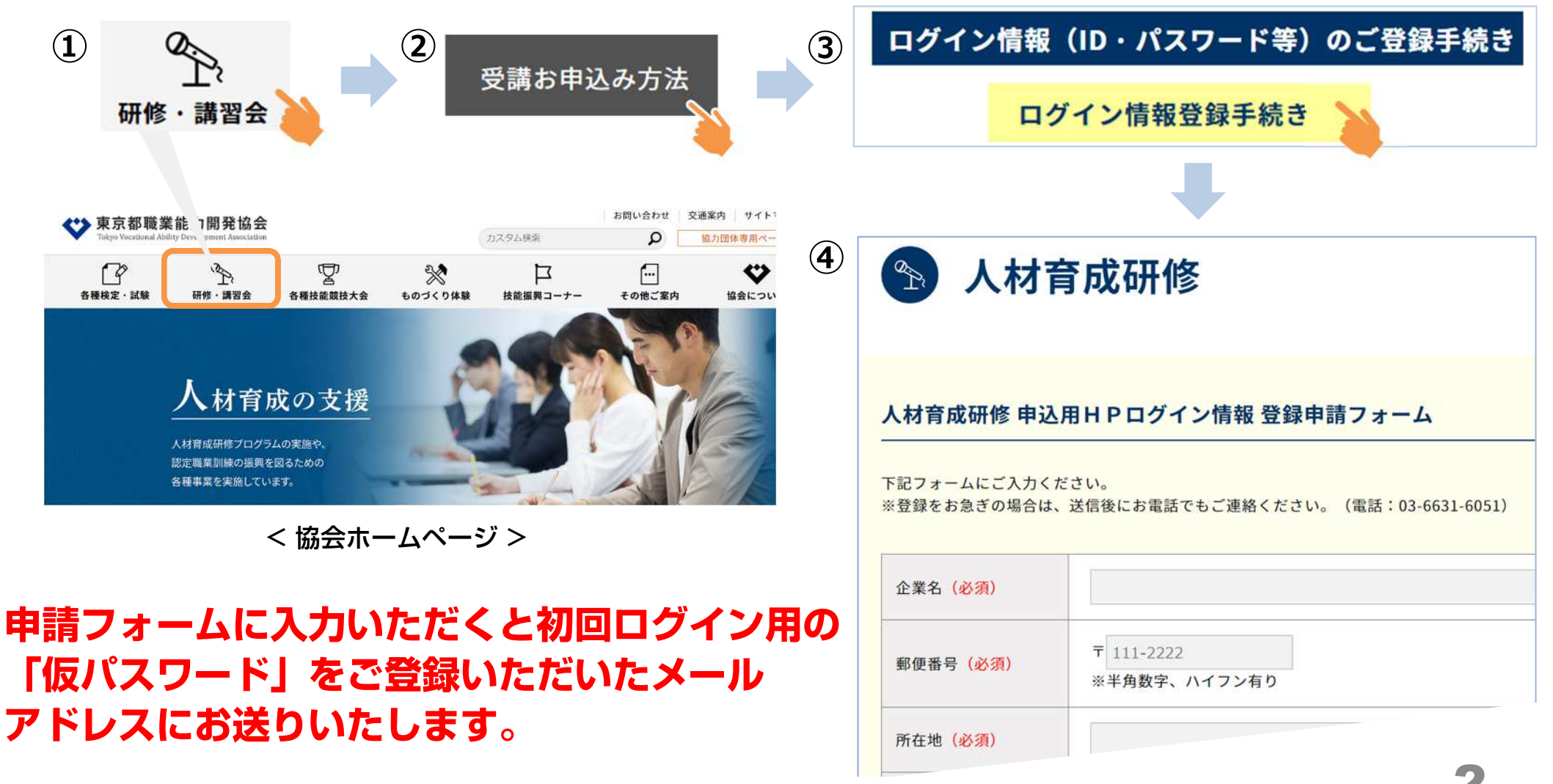

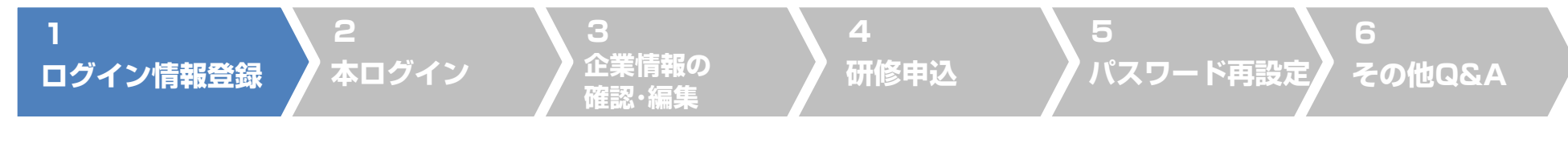

# **1. 初回ログイン 「 本パスワード※の設定」 (1)**

#### **《注意》すでに本パスワードを設定されている方は7ページからご覧ください。**

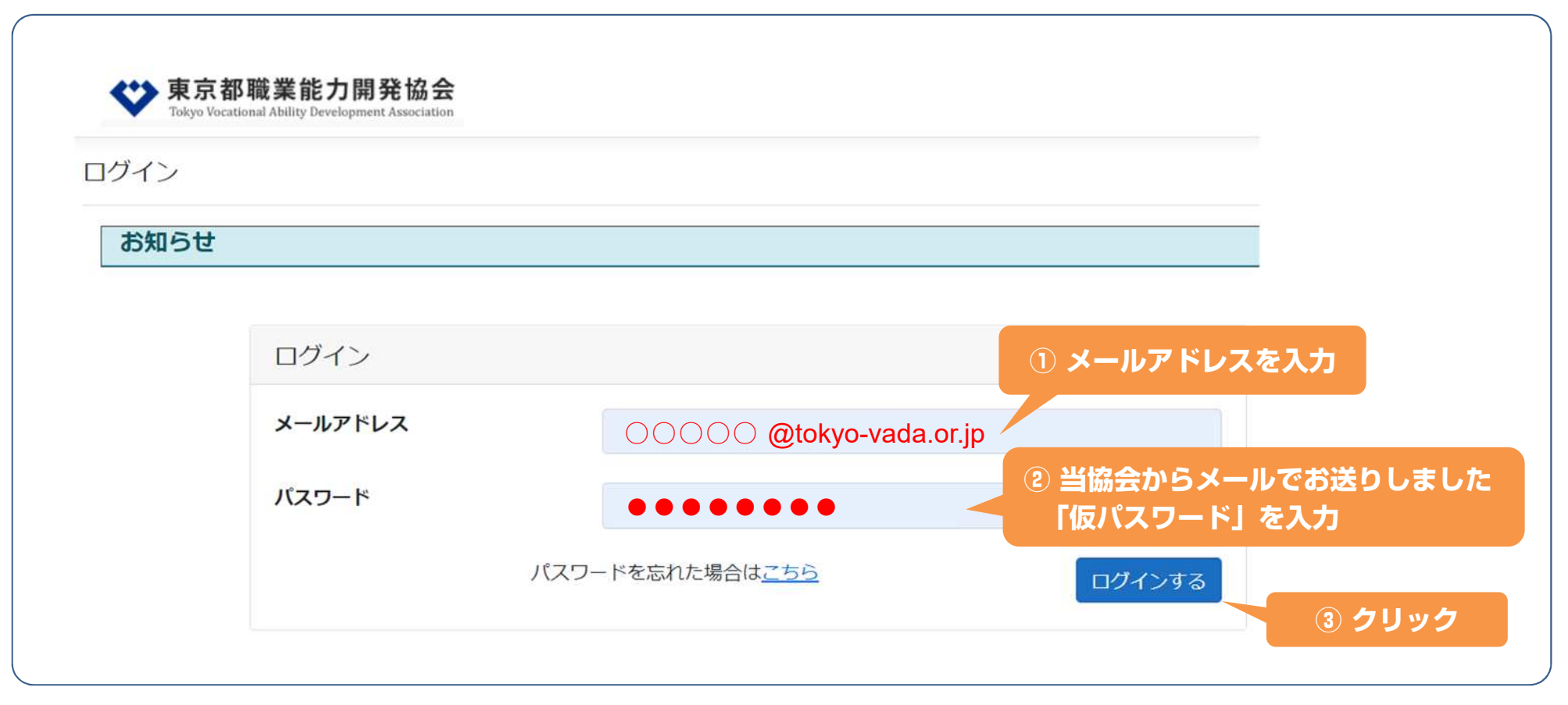

※ 本パスワードとは、初めにお送りした仮パスワードのログイン後に、各企業様が任意に設定したパスワード。

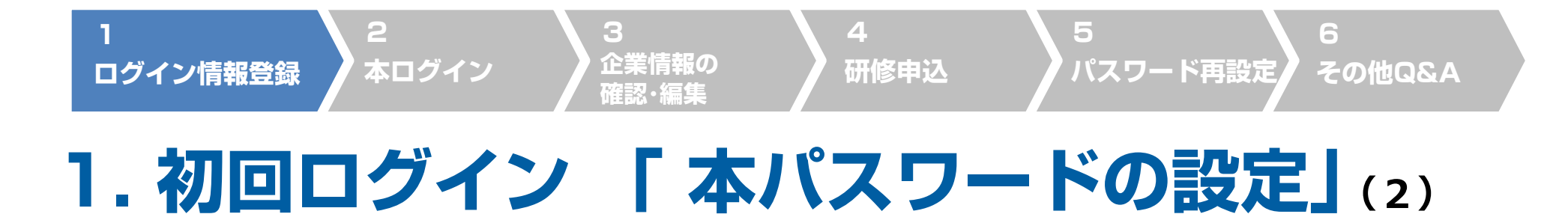

#### **仮パスワードでログインすると本パスワードの設定のメールが送信されます。**

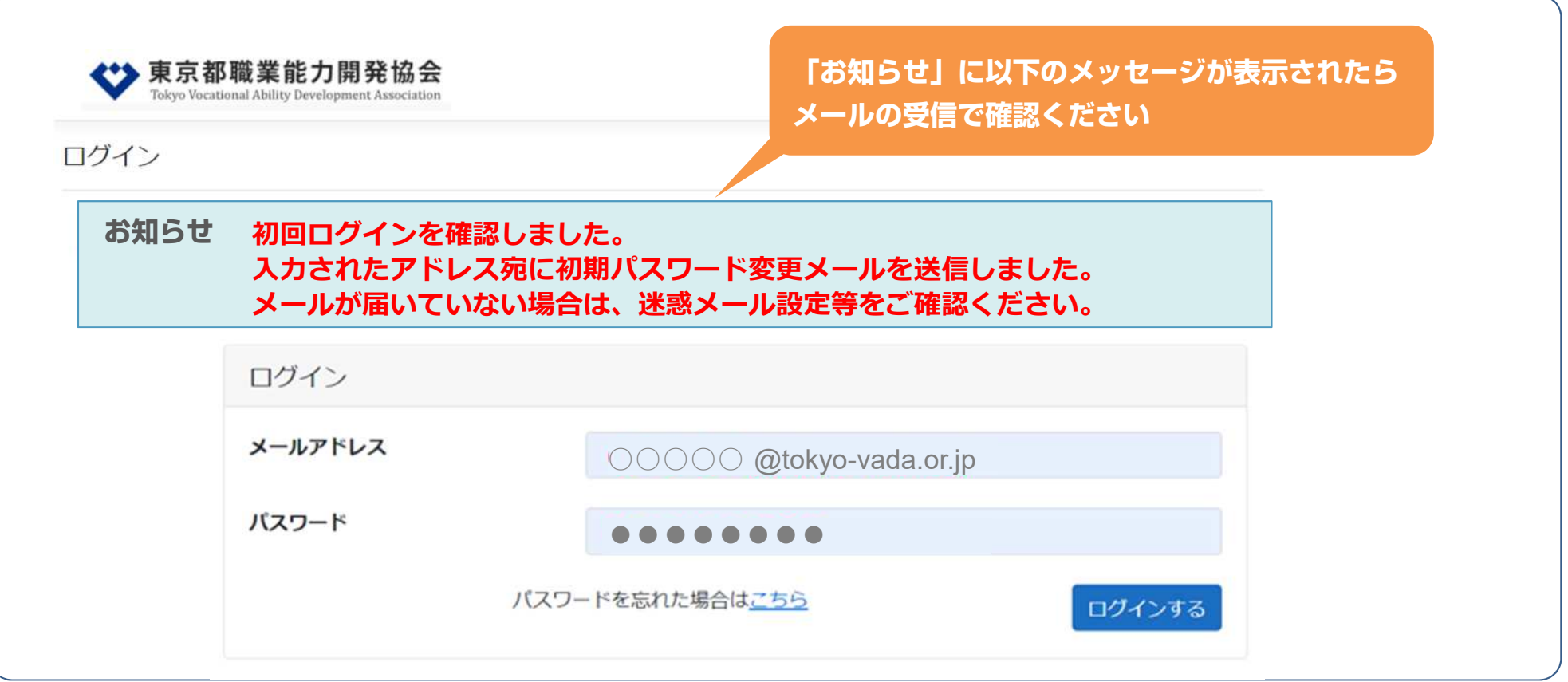

# **1. 初回ログイン 「 本パスワードの設定」 (3)**

**4**

**研修申込**

#### **パスワード変更のメールから本パスワードを設定してください。**

**3**

**企業情報の 確認・編集**

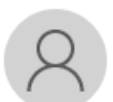

**1**

**ログイン情報登録**

東京都職業能力開発協会 <jinzai-kenshu@tokyo-vada.or.jp> | jinzai-kenshu@tokyo-vada.or.jp

【研修Web申込システム】パスワード変更メール

**5**

**6**

**その他Q&A パスワード再設定**

東京都職能協会 研修 Web 申込システムです。 初回ログインを確認しました。 以下のサイトより、パスワードの設定をお願いします。

**2**

**本ログイン**

**このURLをクリックして「本パスワード」の 設定をしてください**

https://tkw-web.azurewebsites.net/resetpassword/resetpassword?prackey=de76b142-7526-458b-868

よろしくお願いいたします。

問い合わせ先

東京都職業能力開発協会

能力開発部 振興課

 $TFI : 03-6631-6051$ 

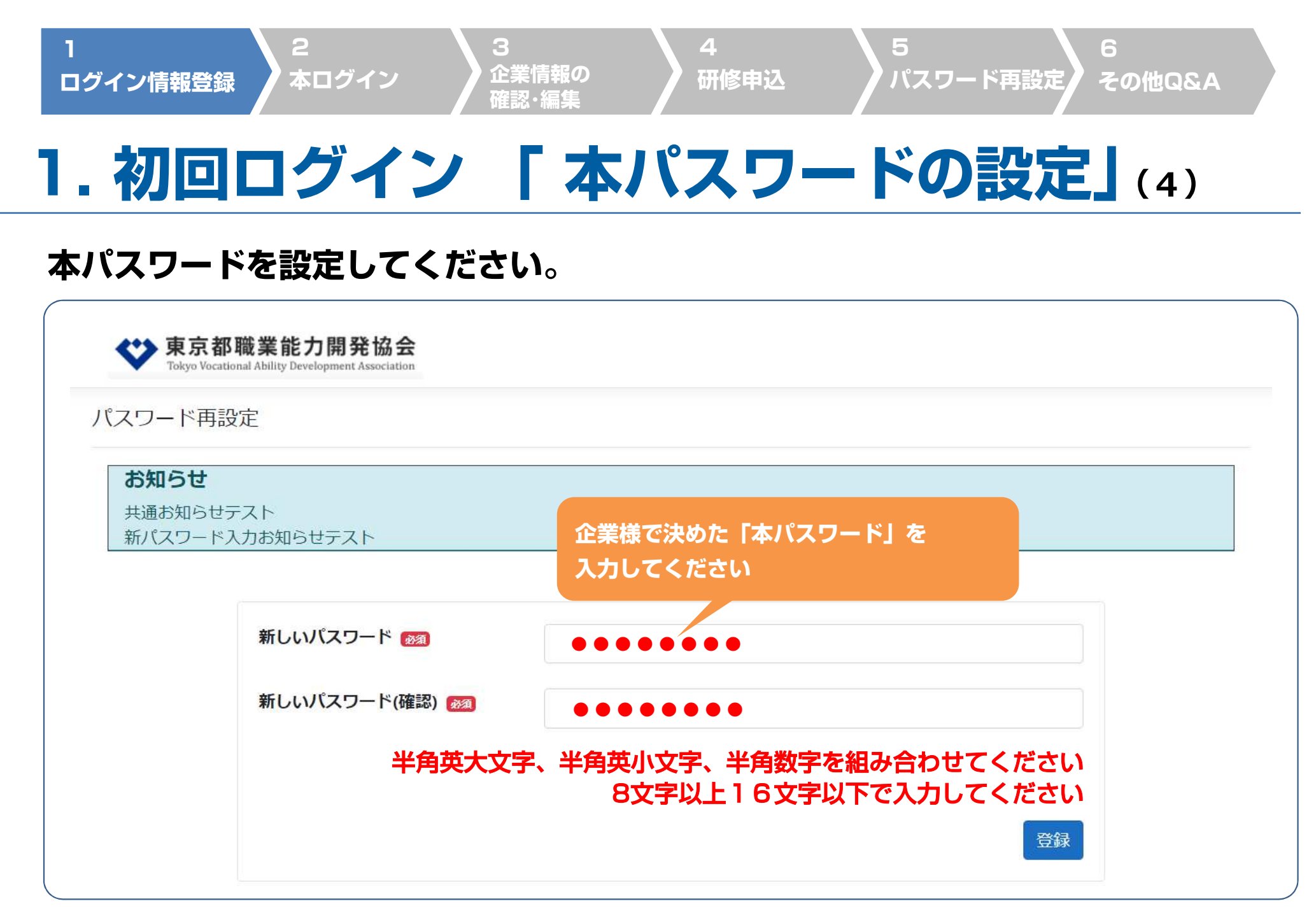

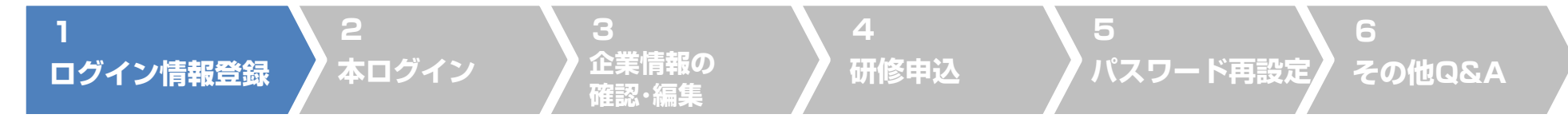

# **1. 初回ログイン 「 本パスワードの設定」 (5)**

#### **本パスワードでログインし、右上に企業名が表示されたら設定完了です。**

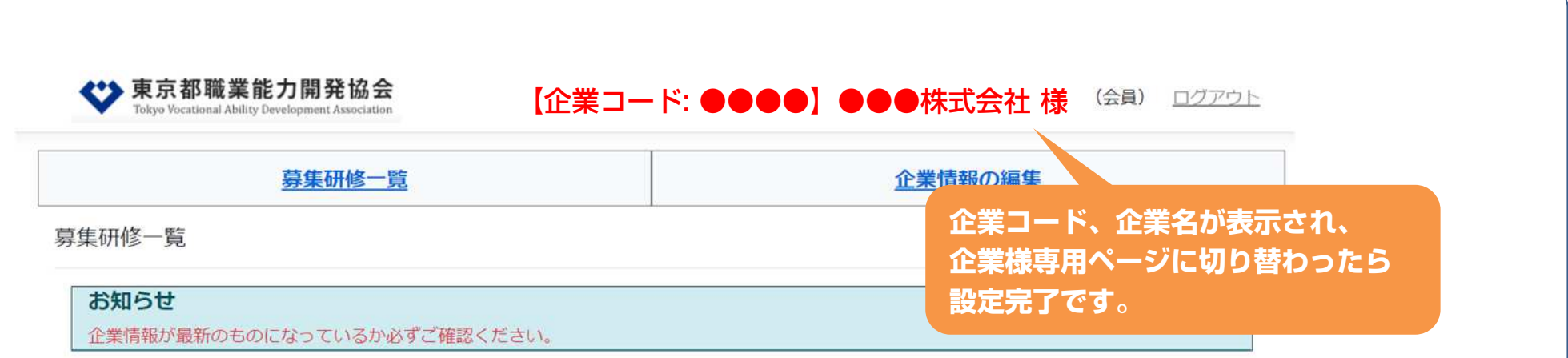

#### 研修一覧 企業情報が最新のものか必ずご確認ください

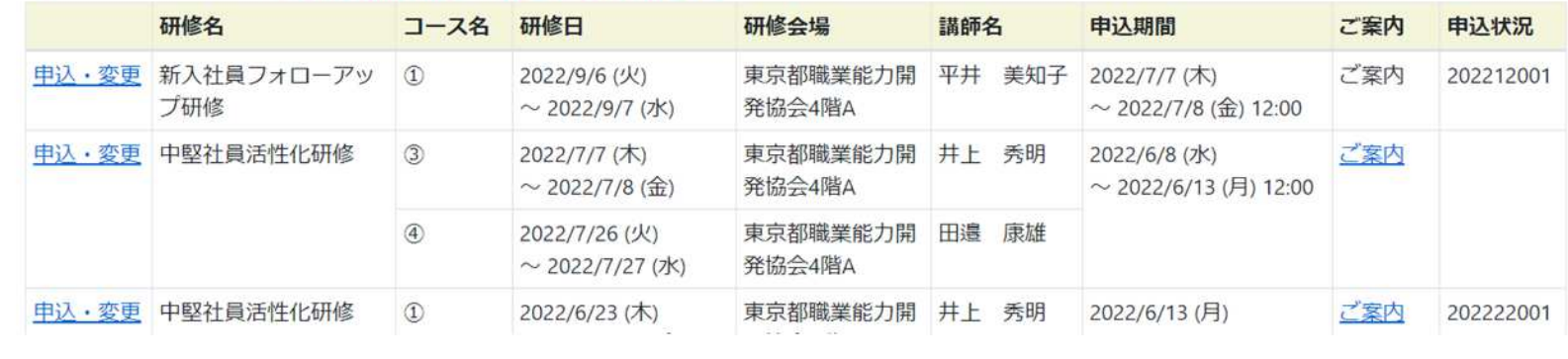

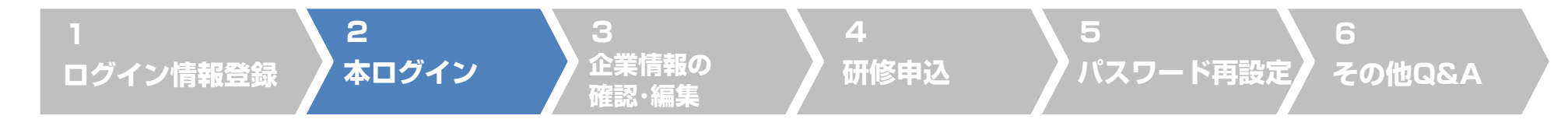

### **2. 本ログイン (仮パスワードから本パスワードに設定済の企業様)**

#### **メールアドレスと本パスワードでログインをします。**

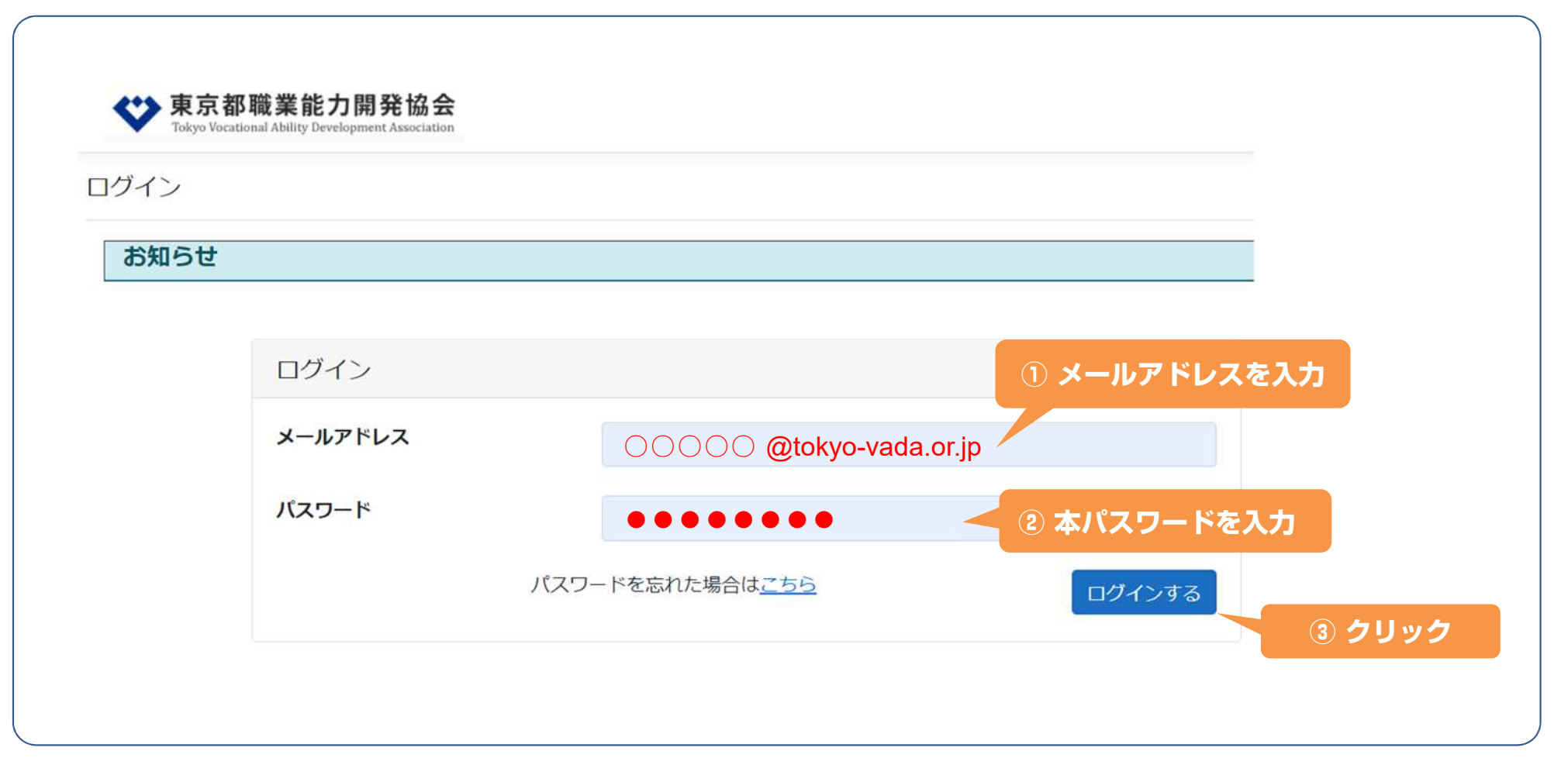

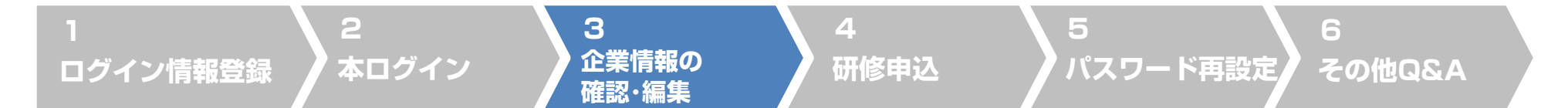

## **3. 企業情報の確認・編集**

### **申込時に企業情報が最新のものになっているかをご確認ください。**(ご担当様名・ご住所など)

#### ※ 企業情報は常時変更が可能です。

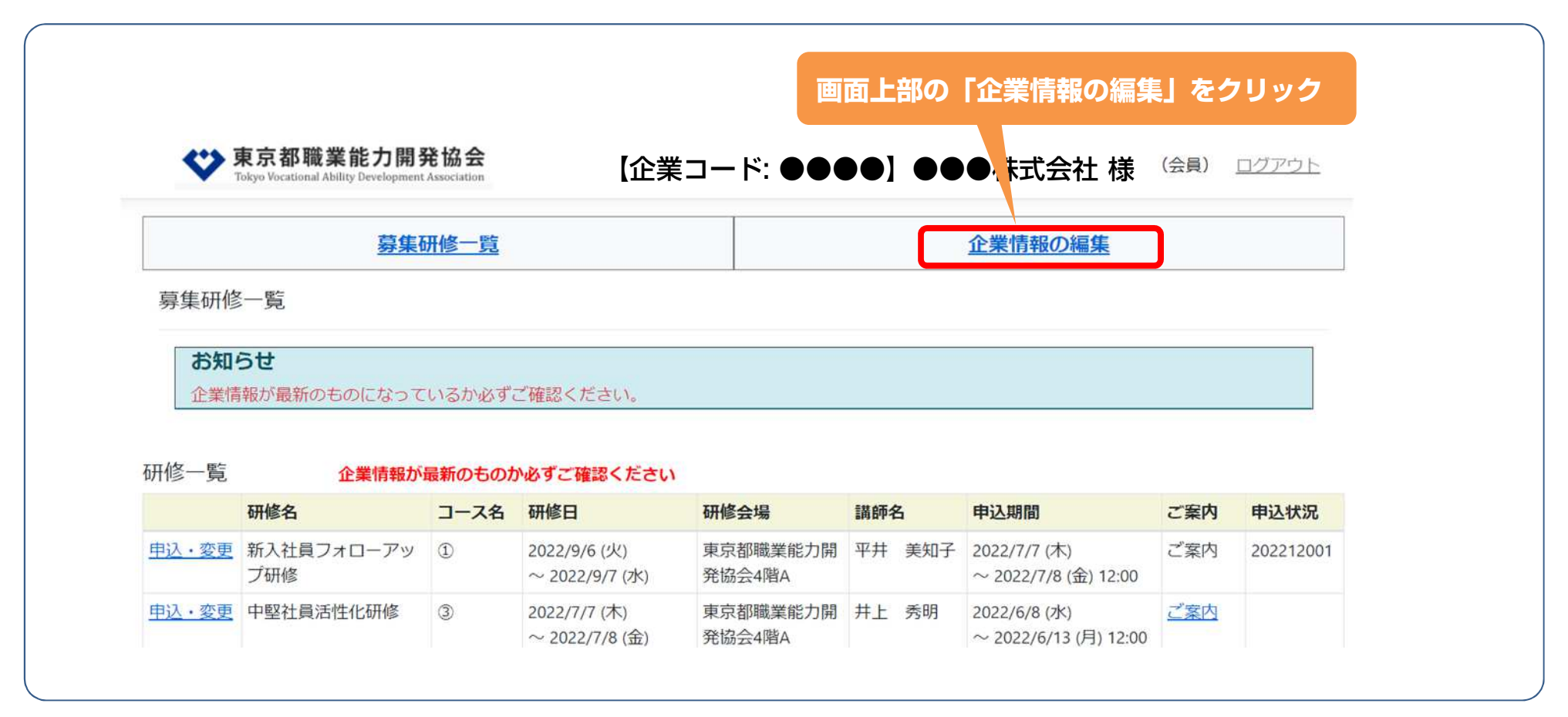

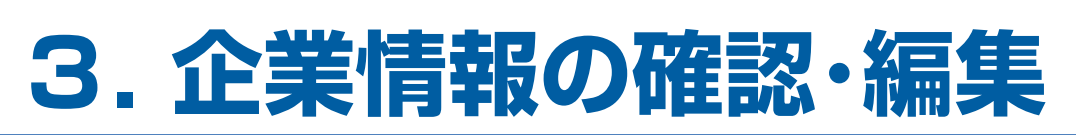

**本ログイン**

**2**

**ログイン情報登録**

#### **企業情報の画面 ・・・登録情報の変更・修正後は保存をお願いいたします。**

**3**

**企業情報の 確認・編集**

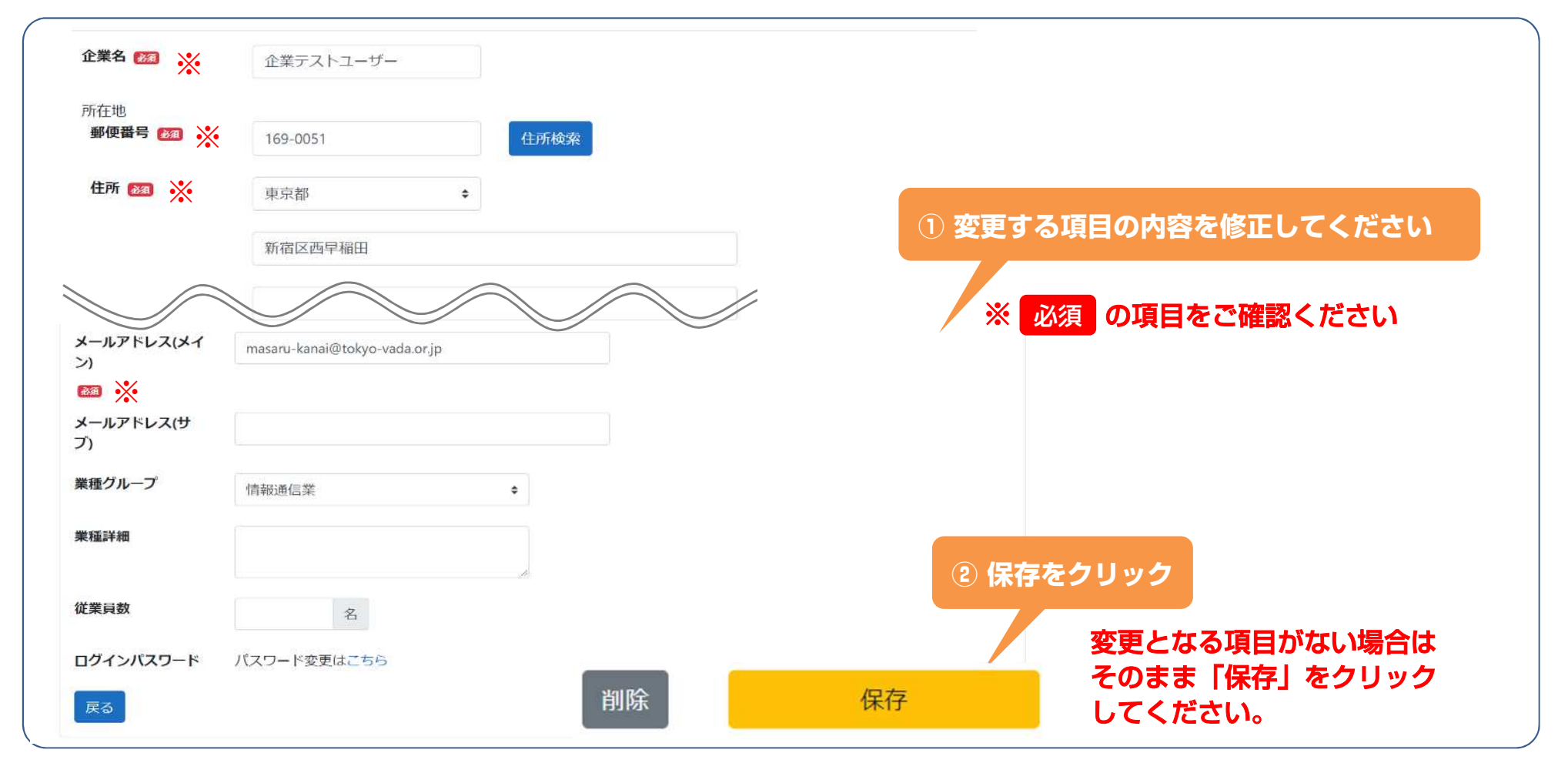

**4**

**研修申込**

**5**

**パスワード再設定**

**6**

**その他Q&A**

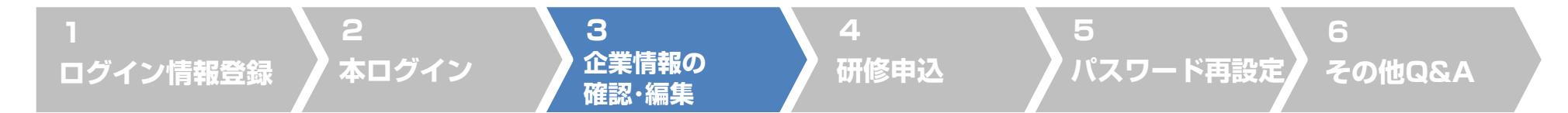

## **3. 企業情報の確認・編集**

#### **変更完了の画面**

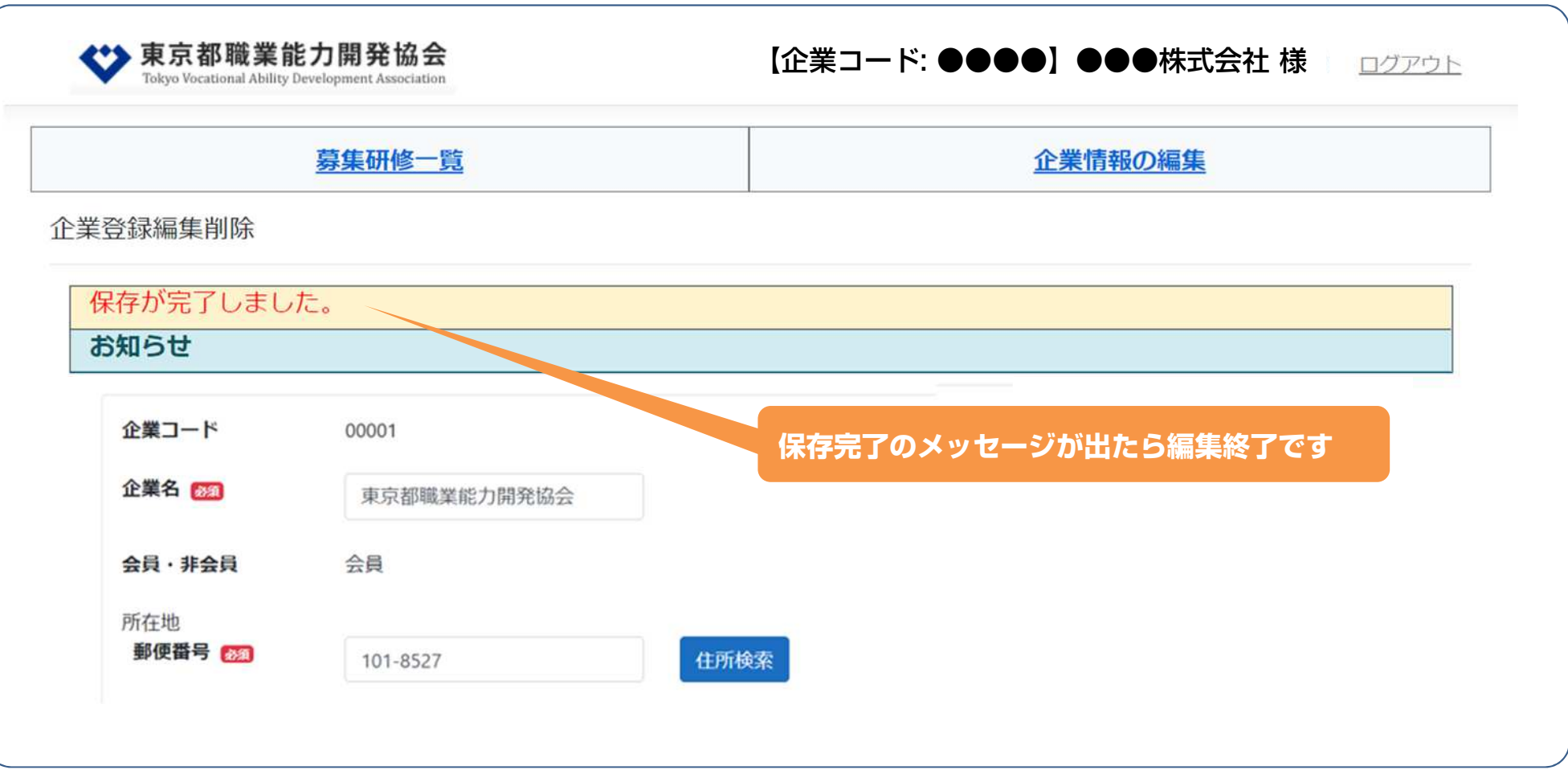

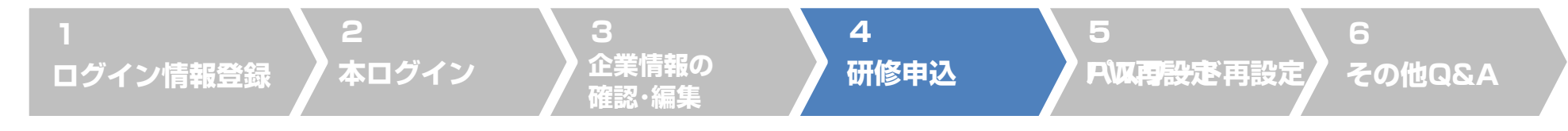

## **4. 研修申込「 募集研修一覧から探す」 (1)**

#### **現在募集中の研修の一覧が表示されるので「申込・変更」をクリックします。**

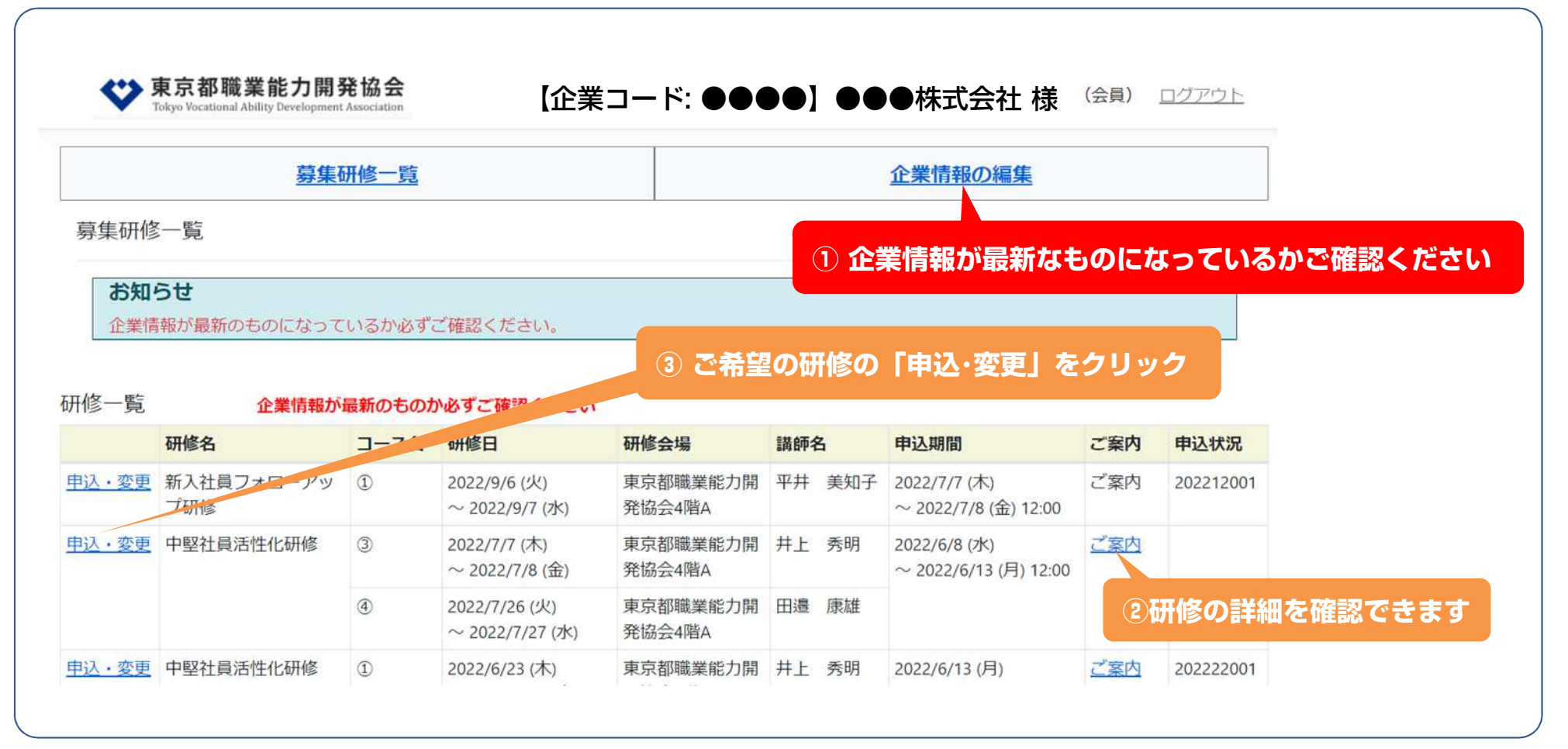

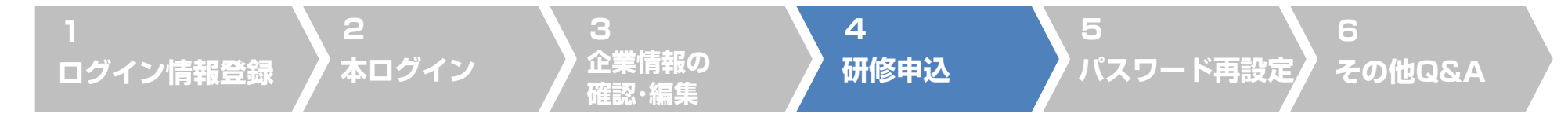

## **4. 研修申込「 受講者情報の登録」 (2)**

#### **受講希望者の登録ページが開くので、受講希望者様のお名前などをご登録ください。**

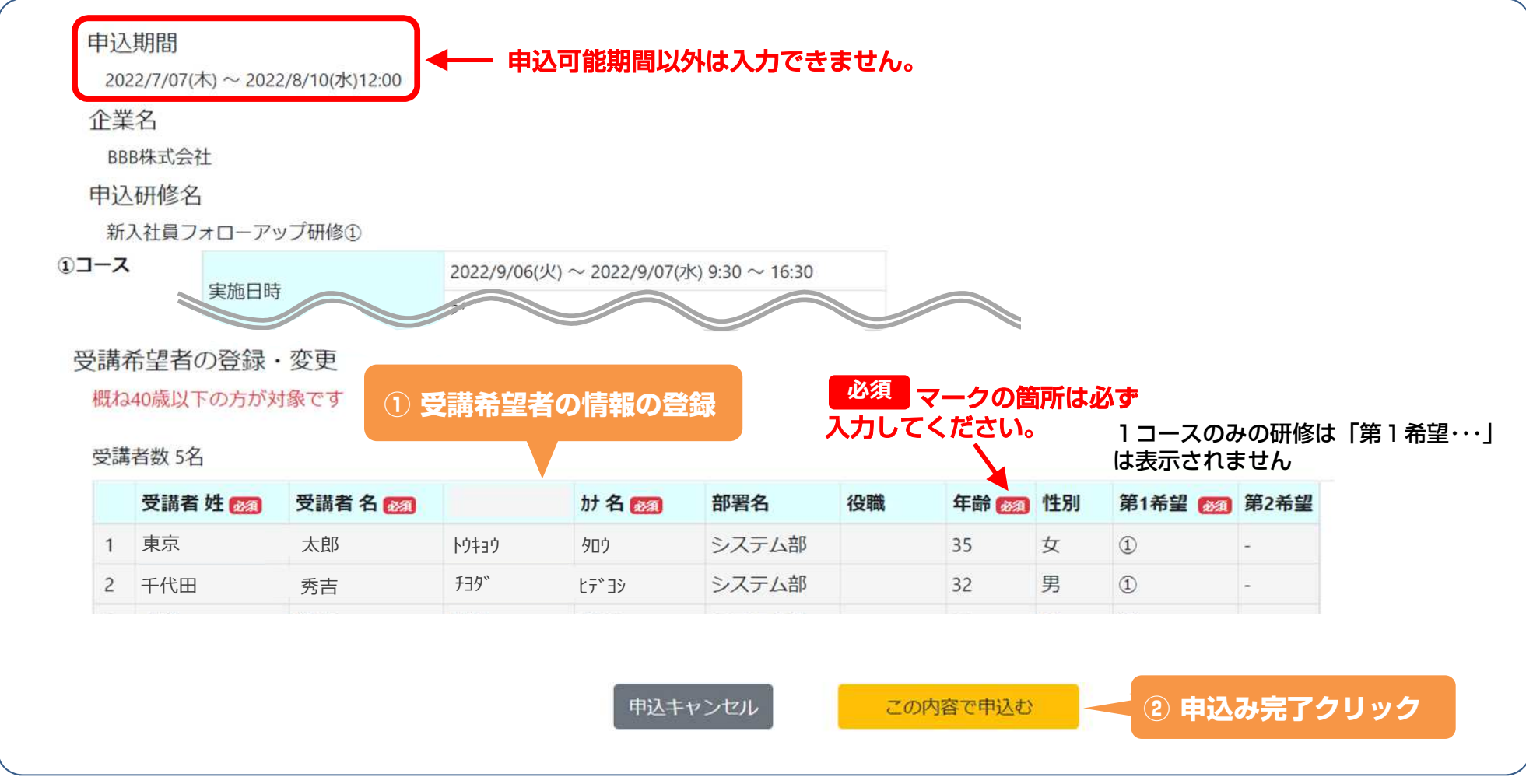

# **4. 研修申込「完了」「 お申込完了後の変更・取消」**

**4**

**研修申込**

**5**

**パスワード再設定**

#### **申込完了**

**ログイン情報登録**

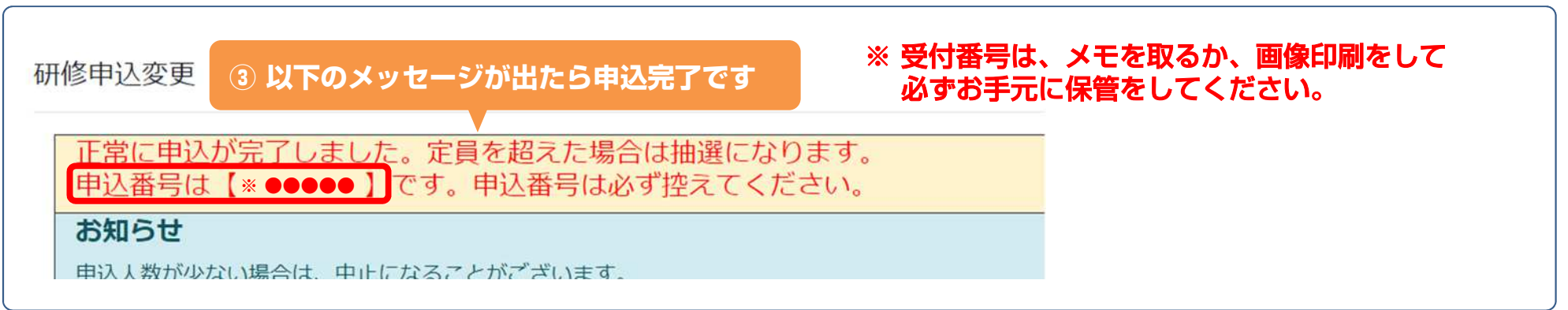

#### **申込後の変更・取消の方法**

**2**

**本ログイン**

**3**

**企業情報の 確認・編集**

### **申込後も申込期間内であれば、入力画面から変更・取消が可能です。**

電話 : 03-6631-6051 申込期間を過ぎた「変更・取消」は入力画面からはできなくなりますので、お手数ですが お電話でご連絡ください。

なお、受講確定後の「変更・取消可能期間」を過ぎた「変更・取消」は、受講料の返金ができ ませんのでご注意ください。

「変更・取消可能期間」は各研修案内のチラシに記載されています。

**6**

**その他Q&A**

#### **2 本ログイン 4 研修申込 3 企業情報の 確認・編集 6 その他Q&A パスワード再設定ログイン情報登録 5**

# **5. パスワードを忘れた場合の再設定方法**

#### **ログイン画面下の「パスワードを忘れた場合はこちら」をクリック**

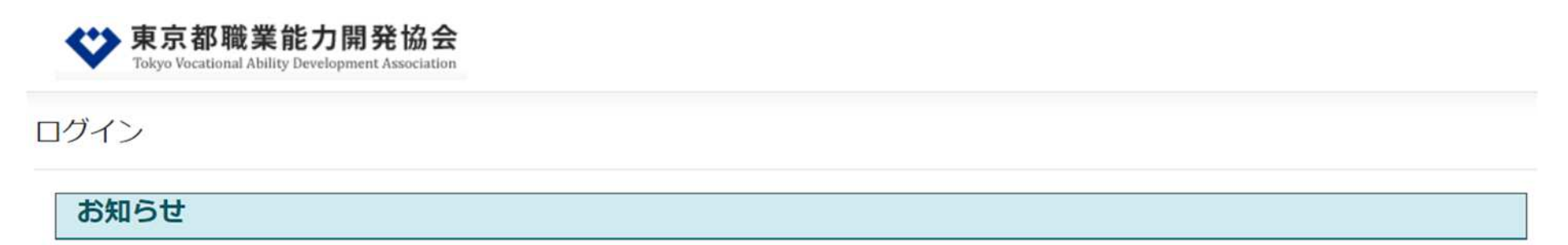

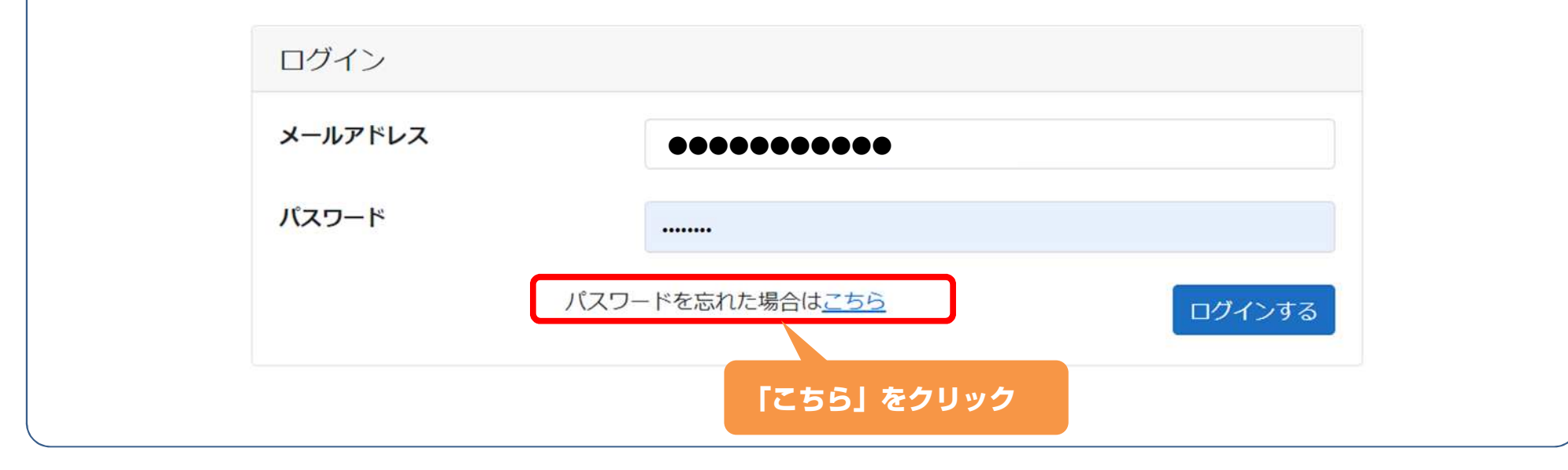

#### **2 本ログイン 4 研修申込 3 企業情報の 確認・編集 6 その他Q&A ログイン情報登録 5 パスワード再設定**

# **5. パスワードを忘れた場合の再設定方法**

#### **「パスワードを忘れた場合はこちら」をクリックした後の画面**

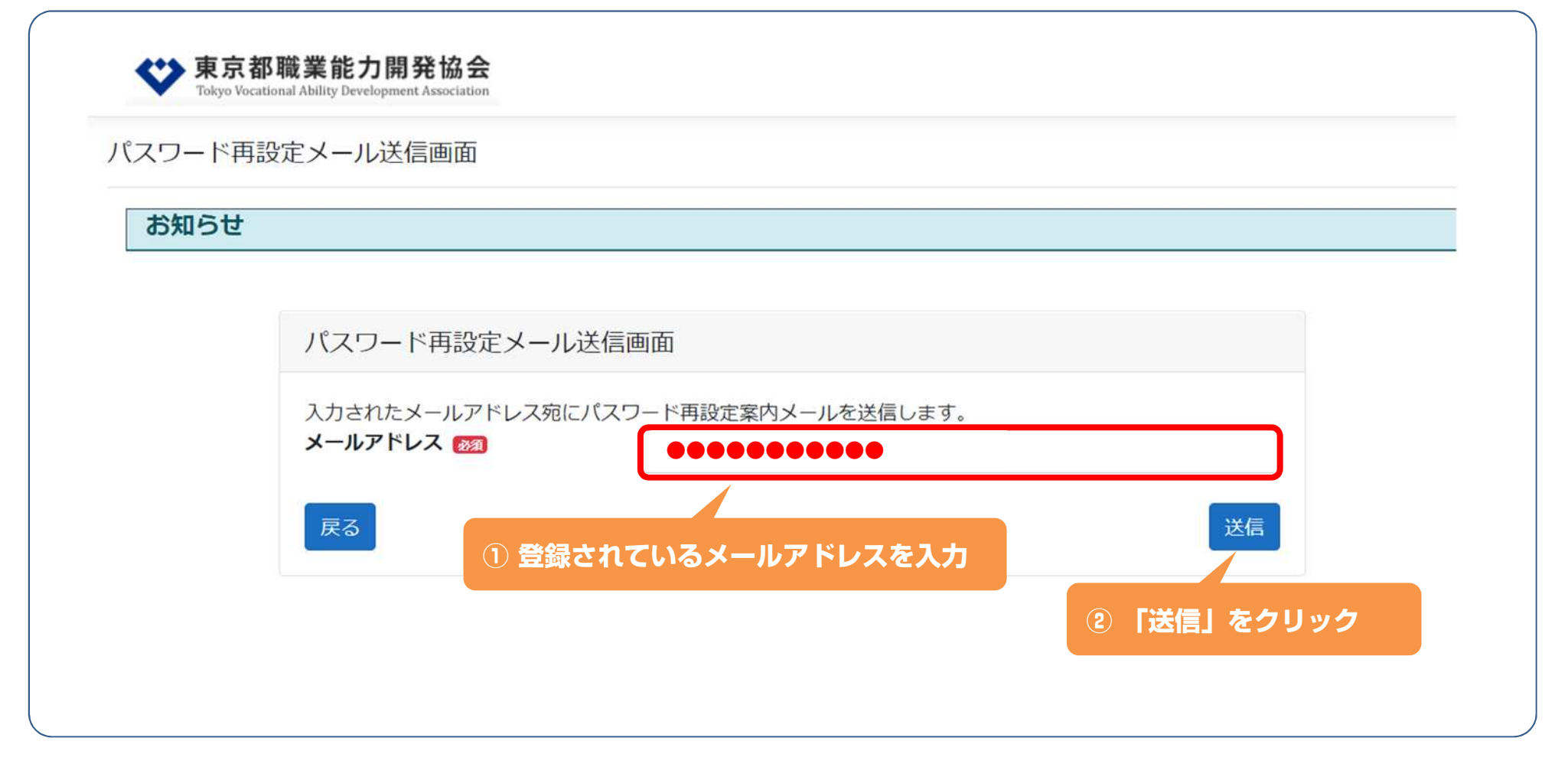

# **5. パスワードを忘れた場合の再設定方法**

**4**

**研修申込**

**5**

**パスワード再設定**

#### **パスワード再設定のメールが届きます**

**2**

**ログイン情報登録**

**本ログイン**

【研修Web申込システム】パスワード再変更メール

日時 : 2022/8/1(月) 12:02

差出人: 这東京都職業能力開発協会 <jinzai-kenshu@tokyo-vada.or.jp> <

**3**

**企業情報の 確認・編集**

宛先 :■■●●●●●●●●●●●●●

東京都職能協会 研修Web申込システムです。 パスワード再設定の申請を確認しました。 以下のサイトより、パスワードの設定をお願いします。

https://tokyo-yada-staging.azurewebsites.netresetpassword/resetpa

よろしくお願いいたします。 間い合わせ先 東京都職業能力開発協会 能力開発部 振興課 TEL: 03-6631-6051

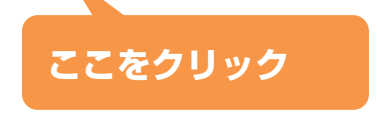

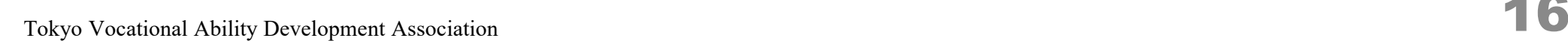

**6**

**その他Q&A**

# **5. パスワードを忘れた場合の再設定方法**

**3**

**企業情報の 確認・編集**

**4**

**研修申込**

#### **パスワード再設定の画面**

**2**

**本ログイン**

パスワード再設定

**ログイン情報登録**

お知らせ

共通お知らせテスト

新パスワード入力お知らせテスト

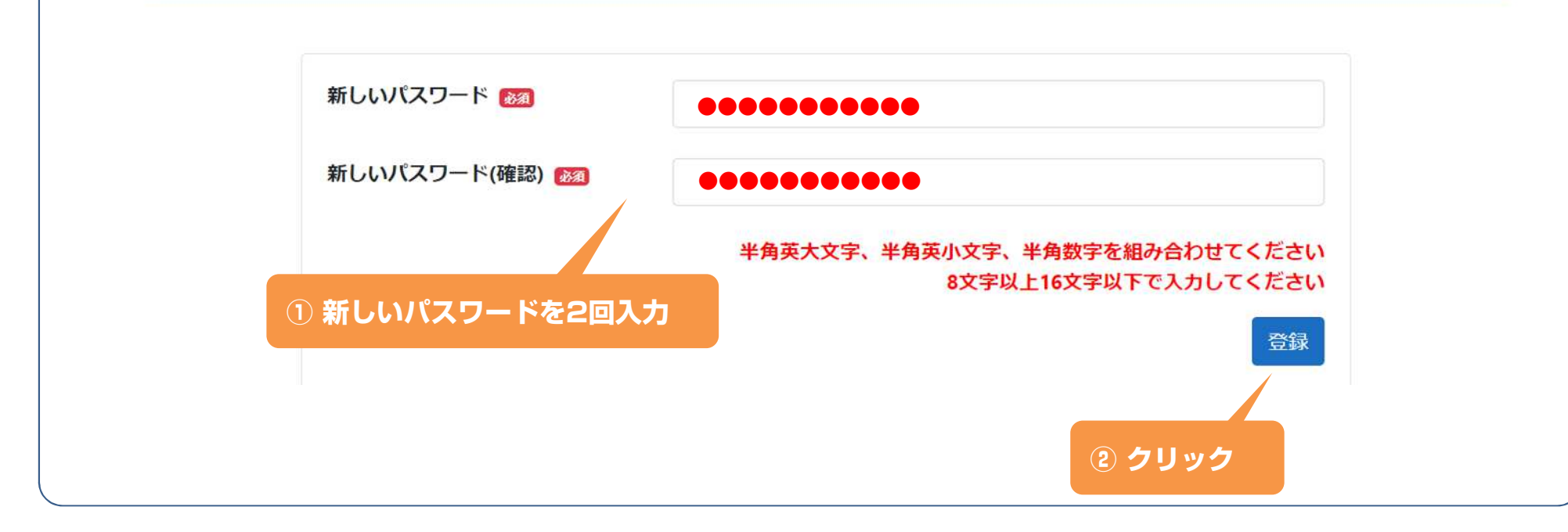

**6**

**その他Q&A パスワード再設定**

**5**

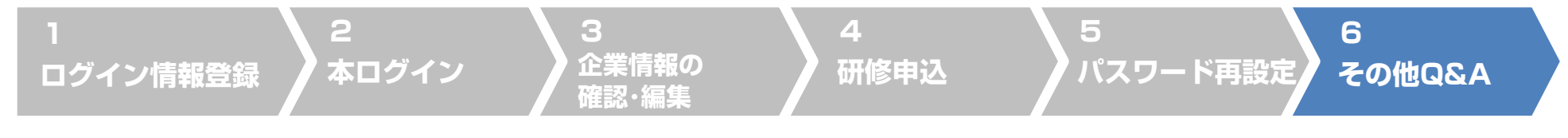

# **6. その他 Q&A**

#### **担当が変わり、登録の有無がわかりません。 Q**

⇒ お手数ですが、協会まで電話・メールでお問い合わせください。

#### **●Q 以前、企業情報の登録申請をしましたが、どのアドレスで登録したかが分りません。**

⇒ お手数ですが、協会まで電話・メールでお問い合わせください。

#### **Q● 仮パスワードのメールが届きません。**

⇒ 迷惑メールホルダーに仕分けされていないかご確認ください。

⇒ ご登録いただいたメールアドレスに誤りはありませんか? 企業情報をご確認ください。

#### **Q● 仮パスワードでログインができません。**

⇒ 協会からお送りしました「仮パスワード」メールの仮パスワードの両脇の【 】もコピー&ペースト していないか再度ご確認ください。

**2 本ログイン 4 研修申込 3 企業情報の 確認・編集 6 その他Q&A ログイン情報登録 5 パスワード再設定**

# **6. その他 Q&A**

#### **● 従来のFAX申込書で受付できますか? Q**

⇒従来のFAX申込書でのお申込受付はできません。

2ページの「ログイン情報」(ID・パスワード他)のご登録方法を参考に「ログイン情報」のご登録を お願いいたします。

#### **● 申し込んだ研修の受講が確定したかは何でわかりますか? Q**

⇒ 申込期間の締め後、数日以内にご登録いただきましたメールアドレスに研修受講確定のお知らせを 送信いたします。 また、受講票と請求書を郵送いたしますので、あわせてご確認ください。 定員超過による抽選の落選や、何らかの理由による開催中止のご連絡は、電話にてご連絡します。

#### **● 研修募集の案内は従来通りDMでお知らせいただけますか? Q**

⇒ 当面はご案内を希望されている企業様には従来通りDMも郵送いたします。合わせて、ホームページ でもご案内いたします。 今後のご案内はホームページに統一する予定ですので、ホームページもご覧ください。

#### **その他、お問合せは以下までお願いいたします。**

振興課 電話 : 03-6631-6051 E-Mail : jinzai-kenshu@tokyo-vada.or.jp

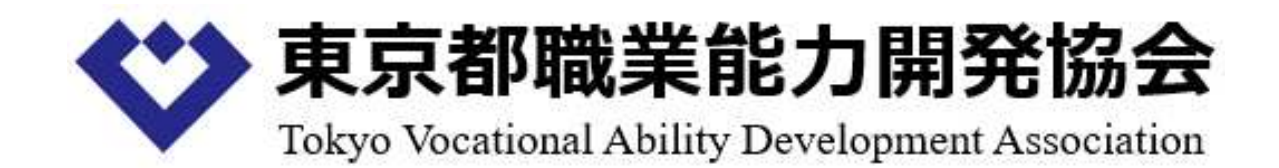

### **能力開発部 振興課** 電話 : 03-6631-6051E-Mail : jinzai-kenshu@tokyo-vada.or.jp